# **Les bases de Matplotlib, une librairie pour réaliser des graphiques 2D**

[Matplotlib](http://matplotlib.org/) est une bibliothèque très puissante du langage de programmation Python destinée à tracer et visualiser des données sous formes de graphiques. Elle est souvent combinée avec les bibliothèques python de calcul scientifique :

- [NumPy](http://www.numpy.org/) : gestion de tableaux numériques multidimensionnels, algèbre linéaire, transformées de Fourier, nombres (pseudo-)aléatoires
- [SciPy](http://scipy.org/scipylib/index.html) : méthodes numériques comme l'intégration ou l'optimisation
- [SymPy](http://sympy.org/en/index.html) : mathématiques symboliques
- [Pandas](http://pandas.pydata.org/): analyse de données

Avec Matplotlib, on peut créer rapidement un graphe à partir de deux listes (voir le premier exemple ci-après).

Matplotlib permet de générer facilement des graphiques, camemberts ou autres histogrammes, intégrant symboles, barres d'erreur, éléments colorés,… Il peut créer pratiquement tous les types connus de graphiques (consulter la [galerie d'exemples](http://matplotlib.org/gallery.html)).

Le projet [Pylab](http://wiki.scipy.org/PyLab) vise à regrouper ces différentes librairies. De nombreuses commandes de Pylab ont été définies semblablement aux commandes du logiciel commercial [MatLab](http://fr.wikipedia.org/wiki/MATLAB).

TODO : différences pyplot comme ici : <https://towardsdatascience.com/5-quick-facts-about-python-matplotlib-53f23eab6d31>

# **Installation**

La [page d'installation de Matplotlib](http://matplotlib.sourceforge.net/users/installing.html) fournit une procédure pas à pas assez complète et facile pour installer matplotlib (et NumPy). Sinon :

- Sous Windows, installez une distribution complète comme [Anaconda](https://www.anaconda.com/distribution/) ou [Python \(x, y\)](http://code.google.com/p/pythonxy/)
- Sous GNU/Linux, on peut aussi n'installer que les librairies suivantes : python-numpy pythonscipy python-matplotlib

# **Directive d'importation**

standard :

```
import matplotlib as mpl
import matplotlib.pyplot as plt
```
alternative, simplifiée (en mode pylab, pour obtenir une certaine compatibilité avec Matlab) :

from pylab import \*

Last update: 2021/01/05 teaching:progappchim:matplotlib\_simple https://dvillers.umons.ac.be/wiki/teaching:progappchim:matplotlib\_simple?rev=1609858808 16:00

#### **Graphiques de séries de points en lignes**

Il s'agit d'un graphe classique de séries de points reliés par une ligne colorée :

```
simple_series_01.py
```

```
#! /usr/bin/env python
# -*- coding: utf-8 -*-
\mathbf{u} and \mathbf{u} .
Matplotib : graphe simple de séries de données
"" "" ""
import matplotlib.pyplot as plt #directive d'importation standard
plt.figure() #initialisation d'une nouvelle figure
#les données
serie x = [0, 1, 2, 3, 5, 7, 11, 13, 17, 19.]serie_y1 = [x**2 for x in serie_x] # ces lignes utilisent la
technique de "liste en compréhension"
serie_y2 = [x**1.5 for x in serie_x] # pour définir efficacement une
liste par une seule instruction.
#plot de deux lignes lignes
plt.plot(serie x, serie y1)
plt.plot(serie_x, serie_y2)
plt.savefig("example.png") # sauvegarde de la figure
plt.show() # vue interactive de la figure
```
Le même graphique peut être agrémenté d'un titre, d'appellations pour les axes, de valeurs limites, d'une légende :

[simple\\_series\\_02.py](https://dvillers.umons.ac.be/wiki/_export/code/teaching:progappchim:matplotlib_simple?codeblock=3)

```
#! /usr/bin/env python
# -*- coding: utf-8 -*-
"" "" ""
Matplotib : graphe simple de séries de données
ajouts des titres pour la figure, les axes, d'une légende, de valeurs
min et max
"" "" ""
import matplotlib.pyplot as plt #directive d'importation standard
plt.figure() #initialisation d'une nouvelle figure
```

```
plt.title("Ma première figure avec Matplolib")
#les données
serie x = [0., 1., 2., 3., 5., 7., 11., 13., 17., 19.]serie y1 = [x^{**}2 for x in serie x]
serie y2 = [x^{**}1.5 for x in serie x]
plt.xlim(0, 20.) #les limites suivant x
plt.ylim(-5, 400.) # les limites suivant y
#plot de deux lignes lignes
plt.plot(serie x, serie y1, label="x^2")
plt.plot(serie x, serie y2, label="x^1.5")
plt.xlabel("Les données X")
plt.ylabel("Des valeurs calculées de Y")
#ajout d'une légende
plt.legend()
plt.savefig("example.pdf") # sauvegarde de la figure au format pdf
plt.show() # vue interactive de la figure
```
#### **Changer simplement les lignes en points**

La personnalisation des lignes ou point se fait très facilement lorsqu'on utilise la fonction de traçage, en passant dans une chaîne de deux caractères la spécification du type de ligne et de la couleur à utiliser. Voici un exemple d'un graphique qui utilise des cercles verts comme marqueurs, sans ligne, grâce aux deux caractères "g" (pour green ou vert) et "o" (pour figurer des petits cercles.

```
simple_series_03.py
```

```
#! /usr/bin/env python
# -*- coding: utf-8 -*-
"" "" ""
Matplotib : graphe simple de séries de données
utilisation de points
"" "" ""
import matplotlib.pyplot as plt #directive d'importation standard
plt.figure() #initialisation d'une nouvelle figure
#les données
serie x = [0., 1., 2., 3., 5., 7., 11., 13., 17., 19.]serie_y1 = [x^{**}2 for x in serie_x]
#plot
```

```
plt.plot(serie x, serie y1, "go")
plt.show() # vue interactive de la figure
```
Pour essayer d'autres marqueurs ou couleurs, consultez la documentation ici :

- [http://matplotlib.org/api/markers\\_api.html](http://matplotlib.org/api/markers_api.html)
- [http://matplotlib.org/api/colors\\_api.html?highlight=colors#module-matplotlib.colors](http://matplotlib.org/api/colors_api.html?highlight=colors#module-matplotlib.colors)
- [http://matplotlib.org/users/pyplot\\_tutorial.html#controlling-line-properties](http://matplotlib.org/users/pyplot_tutorial.html#controlling-line-properties)

#### **Tracé d'une fonction**

simple fonction 01.py

```
#! /usr/bin/env python
# -*- coding: utf-8 -*-
"" "" ""
Matplotib : graphe simple d'une fonction : cosinusoïde amortie
"" "" ""
from pylab import * # directive d'importation simplifiée
def my func(t): s1 = cos(2*pi*t*1.) #essayez 2., 4., 100. !!
    e1 = exp(-t) return s1*e1
tvals = \arange(\theta_1, 5, \theta_0, \theta_0)# arange (importé) permet de définir un tableau numérique
# arange([start], stop[, step]) renvoie un "array" de valeurs
# espacées de step à partir de start jusque stop
# passer step à 0.001 ?
plot(tvals, my func(tvals), 'bo', tvals, my func(tvals), 'k')
show()
```
#### **Graphe simple de sinus et cosinus**

À [cette page,](https://dvillers.umons.ac.be/wiki/teaching:progappchim:plot_sinus_cosinus) on montre en détail comment réaliser une représentation graphique simple des fonctions sinus et cosinus. Au départ le graphique utilisera les réglages par défaut et la figure sera ensuite améliorée pas à pas en commentant les instructions matplotlib utilisées.

Source : [Matplotlib: plotting](http://gael-varoquaux.info/scipy-lecture-notes/intro/matplotlib/index.html), par Nicolas Rougier, Mike Müller, Gaël Varoquaux.

Cette dernière référence reprend aussi des explications sur les principes d'organisation des graphiques multiples sur une figure, propose d'autres types de graphes sous forme d'exercices avec les solutions disponibles, et propose de nombreux liens pour l'apprentissage de Matplotlib.

### **Galerie d'exemples**

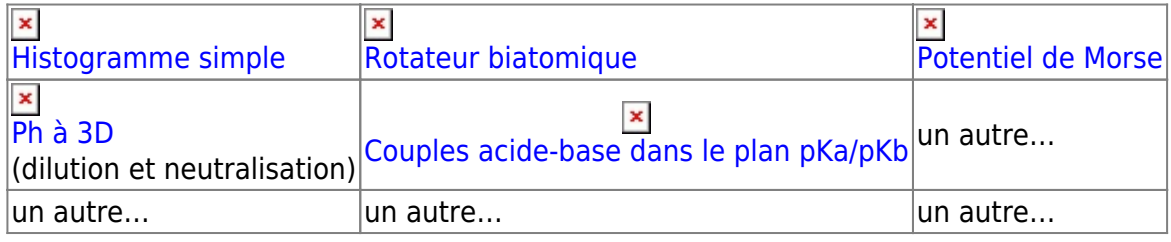

# **Utilisation "inline" ou en fenêtre interactive, sous Spyder**

Notamment avec l'éditeur Spyder, il est possible de choisir le mode d'affichage des graphes :

- dans une fenêtre interactive
- en ligne (mode "inline") sous forme d'une image au format .png, dans la console

Pour choisir le mode, utiliser les réglages suivants de Spyder : menu Outils - option Préférences rubrique Console Ipython - onglet Graphiques - la sortie "Automatique" permet d'obtenir les graphes dans une fenêtre interactive, sinon, choisir "En ligne". L'option sera prise en compte après avoir quitté Spyder et l'avoir relancé. Sinon, il est possible de sélectionner l'un ou l'autre des modes par les commandes suivantes dans la console :

%matplotlib auto %matplotlib inline

# **Animations**

- [Animations with Matplotlib](https://towardsdatascience.com/animations-with-matplotlib-d96375c5442c)
- [The easiest and fastest way to make GIFs and math videos with Python How to create amazing](https://towardsdatascience.com/the-simplest-way-of-making-gifs-and-math-videos-with-python-aec41da74c6e) [animations in seconds using Celluloid](https://towardsdatascience.com/the-simplest-way-of-making-gifs-and-math-videos-with-python-aec41da74c6e) Bruno Rodrigues, Medium, 13/10/2020 → <https://github.com/jwkvam/celluloid>
- <https://matplotlib.org/gallery/animation/rain.html>

# **Styles**

- teaching: progappchim: matplotlib simple [Didier Villers, UMONS wiki]
- [Matplotlib Style Gallery Tony S. Yu](https://tonysyu.github.io/matplotlib-style-gallery.html#.XtmoqDDgpqs)

Last update: 2021/01/05 teaching:progappchim:matplotlib\_simple https://dvillers.umons.ac.be/wiki/teaching:progappchim:matplotlib\_simple?rev=1609858808 16:00

- [Customizing Matplotlib with style sheets and rcParams Matplotlib 3.2.1 documentation](https://matplotlib.org/3.2.1/tutorials/introductory/customizing.html)
- [Customizing Matplotlib: Configurations and Stylesheets | Python Data Science Handbook](https://jakevdp.github.io/PythonDataScienceHandbook/04.11-settings-and-stylesheets.html)
- $\bullet$  Style sheets reference  $-$  Matplotlib 3.2.1 documentation
- [dhaitz/mplcyberpunk: "Cyberpunk style" for matplotlib plots](https://github.com/dhaitz/mplcyberpunk)

#### **Références**

- [Le site officiel](http://matplotlib.org/)
- [Galerie d'exemples avec leur code](http://matplotlib.org/gallery.html)
- [Le guide utilisateur officiel](http://matplotlib.org/users/index.html)
- [Manuel en pdf](http://matplotlib.org/Matplotlib.pdf) (1311 pages)
- [Cookbook Matplotlib](http://wiki.scipy.org/Cookbook/Matplotlib/)
- [Matplolib sur Wikipédia](http://fr.wikipedia.org/wiki/Matplotlib)
- [Une présentation synthétique en français](http://www-irma.u-strasbg.fr/~navaro/imfs/matplotlib.pdf)
- [Tutoriel en français](http://python.developpez.com/tutoriels/graphique-2d/matplotlib/)
- [Un autre tutoriel en français](http://www.science-emergence.com/Matplotlib/)
- [matplotlib 2D and 3D plotting in Python](http://nbviewer.jupyter.org/github/jrjohansson/scientific-python-lectures/blob/master/Lecture-4-Matplotlib.ipynb), tutoriel Jupyter en anglais
- [Un tutoriel en anglais](https://github.com/thehackerwithin/PyTrieste/wiki/Python7-MatPlotLib)
- [Matplotlib: plotting](http://scipy-lectures.github.io/intro/matplotlib/matplotlib.html), par Nicolas Rougier, Mike Müller, Gaël Varoquaux (et la [version dérivée](http://www.labri.fr/perso/nrougier/teaching/matplotlib/) de Nicolas Rougier)
- [Python Plotting With Matplotlib \(Guide\),](https://realpython.com/python-matplotlib-guide/) 2018
- <http://www.thetechrepo.com/main-articles/465-how-to-create-a-graph-in-python.html>
- Un article intéressant sur les recommandations pour de bonnes figures : [Ten Simple Rules for](http://www.ploscompbiol.org/article/info%3Adoi%2F10.1371%2Fjournal.pcbi.1003833) [Better Figures,](http://www.ploscompbiol.org/article/info%3Adoi%2F10.1371%2Fjournal.pcbi.1003833) Nicolas P. Rougier (INRIA, France). Les figures sont crées avec matplotlib et l'ensemble de l'article est disponible sous licence CC0.
- [Tutoriels du Max Planck Institute for Astronomy](http://python4mpia.github.io/plotting/plotting.html), avec introduction et fonctions avancées
- [Customizing Matplotlib's Plotting Styles](http://geeksta.net/geeklog/custom-matplotlib-styles/)
- [Bokeh](http://bokeh.pydata.org/en/latest/), une autre librairie de visualisation
- [Seaborn,](https://seaborn.pydata.org/) une librairie basée sur Matplotlib
	- [the Python Graph Gallery](https://python-graph-gallery.com/), galerie de graphes Seaborn/Matplotlib avec code
	- [Data Visualization with Python and Seaborn](https://medium.com/@neuralnets/statistical-data-visualization-series-with-python-and-seaborn-for-data-science-5a73b128851d)
- [Interactive plotting basics in matplotlib](https://waterprogramming.wordpress.com/2016/04/29/interactive-plotting-basics-in-matplotlib/)
- Introduction to Matplotlib Data Visualization in Python
- [Your Ultimate Guide to Matplotlib](https://towardsdatascience.com/all-your-matplotlib-questions-answered-420dd95cb4ff) (not so ultimate…)
- [A step-by-step guide for creating advanced Python data visualizations with Seaborn / Matplotlib](https://towardsdatascience.com/a-step-by-step-guide-for-creating-advanced-python-data-visualizations-with-seaborn-matplotlib-1579d6a1a7d0)
- [Creating a Bar Chart Race Animation in Python with Matplotlib](https://medium.com/dunder-data/create-a-bar-chart-race-animation-in-python-with-matplotlib-477ed1590096)
- [Radar Chart Basics with Python's Matplotlib](https://medium.com/python-in-plain-english/radar-chart-basics-with-pythons-matplotlib-ba9e002ddbcd)
- [Matplotlib Who said it needs to be simple? by Renan Lolico Jun, 2020 Towards Data](https://towardsdatascience.com/matplotlib-who-said-it-needs-to-be-simple-7156df7c827b) [Science](https://towardsdatascience.com/matplotlib-who-said-it-needs-to-be-simple-7156df7c827b)
- [Line Chart Basics with Python's Matplotlib](https://medium.com/python-in-plain-english/line-chart-basics-with-pythons-matplotlib-e52032981bd3) One of the most used and most effective ways of visualizing data
- [5 Powerful Tricks to Visualize Your Data with Matplotlib](https://towardsdatascience.com/5-powerful-tricks-to-visualize-your-data-with-matplotlib-16bc33747e05)  How to use LaTeX font, create zoom effect, outbox legend, continuous error, and adjust box pad margin - Towards Data Science, Medium, 29/09/2020
- [Everything about plotting in Python From matplotlib to pandas.plot\(\)](https://towardsdatascience.com/everything-about-plotting-in-python-c12ccdc359bc) Medium, 17/07/2020
- [Matplotlib Tutorials](https://www.youtube.com/playlist?list=PL-osiE80TeTvipOqomVEeZ1HRrcEvtZB_) 10 videos Youtube de Corey Schafer
- Python Data Visualization with Matplotlib Part 1 Completed Matplotlib tutorials for Python [plotting from basic to advanced, with 90+ examples,](https://towardsdatascience.com/visualizations-with-matplotlib-part-1-c9651008b6b8) Medium, 20/10/2020 Rizky Maulana

Nurhidayat

- [9 Tips and Tricks for Better Visualization in Matplotlib](https://becominghuman.ai/9-tips-and-tricks-for-better-visualization-in-matplotlib-301a2b475537)
- [How to Highlight Cells in Matplotlib Tables](https://towardsdatascience.com/how-to-highlight-cells-in-matplotlib-tables-bd438cd4858a)
- [Create 3D Video Visualization With Matplotlib A guide to visualize your 3D plot into a video](https://medium.com/swlh/creating-3d-video-visualization-with-matplotlib-python-data-visualization-series-d8f5dfe1c460)
- [Stacked Bar Charts with Python's Matplotlib An excellent way to visualize proportions and](https://towardsdatascience.com/stacked-bar-charts-with-pythons-matplotlib-f4020e4eb4a7) [composition](https://towardsdatascience.com/stacked-bar-charts-with-pythons-matplotlib-f4020e4eb4a7) Thiago Carvalho, 23/11/2020, Medium
- [Making publication-quality figures in Python \(Part I\): Fig and Axes](https://towardsdatascience.com/making-publication-quality-figures-in-python-part-i-fig-and-axes-d86c3903ad9b) (Guangyuan (Frank) Li, Medium, Jan, 2021)
	- [Making publication-quality figures in python \(Part II\): Line plot, Legends, Colors](https://towardsdatascience.com/making-publication-quality-figures-in-python-part-ii-line-plot-legends-colors-4430a5891706) (Guangyuan (Frank) Li, Medium, Jan, 2021)
	- [GitHub frankligy/python\\_visualization\\_tutorial: A comprehensive guide of how to make](https://github.com/frankligy/python_visualization_tutorial) [publication-ready figures in python](https://github.com/frankligy/python_visualization_tutorial)
- [Making Matplotlib Beautiful By Default Use Seaborn to control Matplotlib defaults \(and forget](https://towardsdatascience.com/making-matplotlib-beautiful-by-default-d0d41e3534fd) [that shade of blue forever\)](https://towardsdatascience.com/making-matplotlib-beautiful-by-default-d0d41e3534fd) Callum Ballard, Medium,

Callum Ballard, 22/05/2020

#### **Exemples**

- [5 Quick and Easy Data Visualizations in Python with Code](https://towardsdatascience.com/5-quick-and-easy-data-visualizations-in-python-with-code-a2284bae952f)
- Jupyter notebooks :
	- [A Gallery of Statistical Graphs in Matplotlib](http://nbviewer.jupyter.org/github/jming/cs109/blob/master/lec_03_statistical_graphs.ipynb)
	- [XKCD plots in Matplotlib](http://nbviewer.jupyter.org/url/jakevdp.github.com/downloads/notebooks/XKCD_plots.ipynb) + [ceci](http://nbviewer.jupyter.org/url/jakevdp.github.io/downloads/notebooks/XKCD_sketch_path.ipynb)
- [Python Science Tutorials](https://github.com/naveenv92/python-science-tutorial) Naveen Venkatesan, contains a series of scripts and notebooks to help people get acclimated to using Python for scientific publications.

From: <https://dvillers.umons.ac.be/wiki/> - **Didier Villers, UMONS - wiki**

Permanent link: **[https://dvillers.umons.ac.be/wiki/teaching:progappchim:matplotlib\\_simple?rev=1609858808](https://dvillers.umons.ac.be/wiki/teaching:progappchim:matplotlib_simple?rev=1609858808)**

Last update: **2021/01/05 16:00**

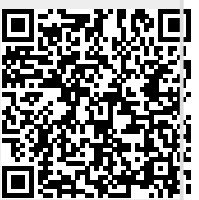